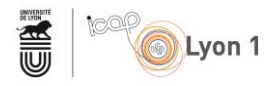

# Enregistrer et diffuser sa voix

Avec le micro RODE nt-usb mini

### **AVANT LA CAPTATION : L'INSTALLATION ET LES PARAMETRES**

#### Installation du micro

Connectez le micro usb à votre ordinateur à l'aide du câble USB-C - USB-A fourni. Aucune manipulation supplémentaire n'est nécessaire sur les systèmes macOS (10.12 et ultérieur) et Windows 10.

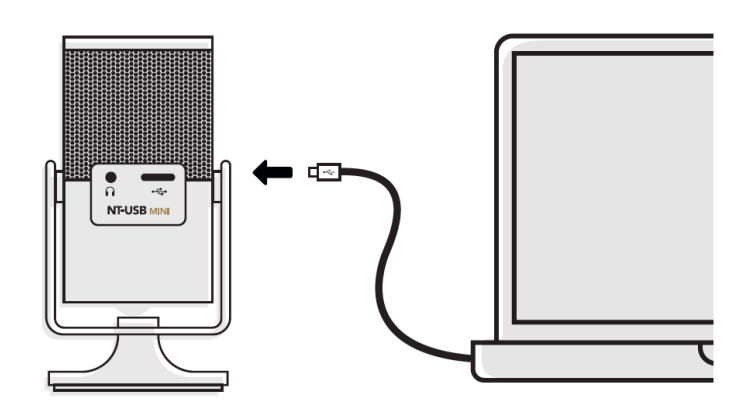

### Choix de la bonne source audio

Dans votre studio d'enregistrement (ex : OBS) ou votre solution de visio conference (ex : Webex) sélectionnez le RODE nt-usb mini en tant que micro

Dans Webex accédez aux paramètres « Haut-parleur, micro et caméra »

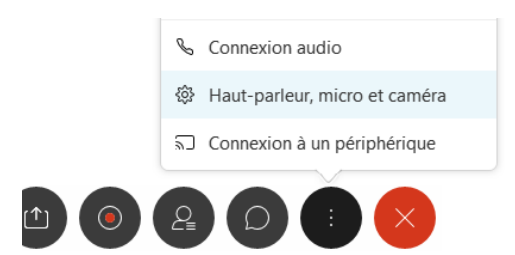

Puis sélectionnez le RODE nt-usb mini dans la liste déroulante des micros.

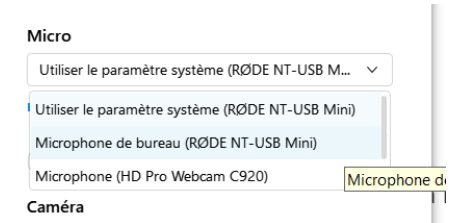

### Contrôler la qualité du son enregistré et/ou diffusé

Le micro RODE nt-usb mini permet de le faire en connectant un casque au port jack à l'arrière du micro.

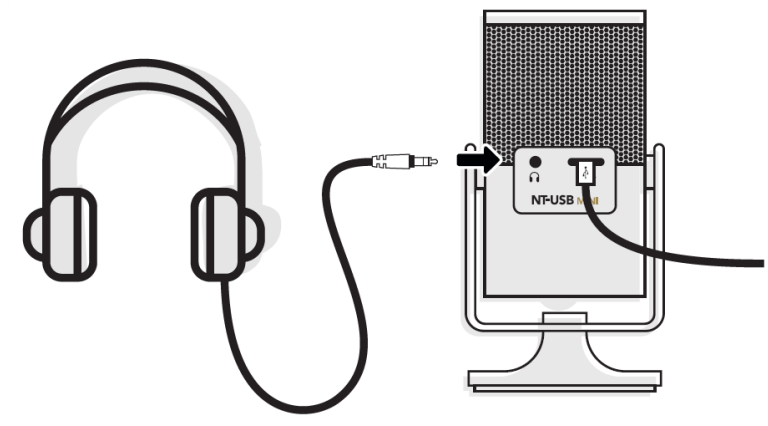

Cliquez sur le bouton de volume jusqu'à ce que le témoin de monitoring soit activé.

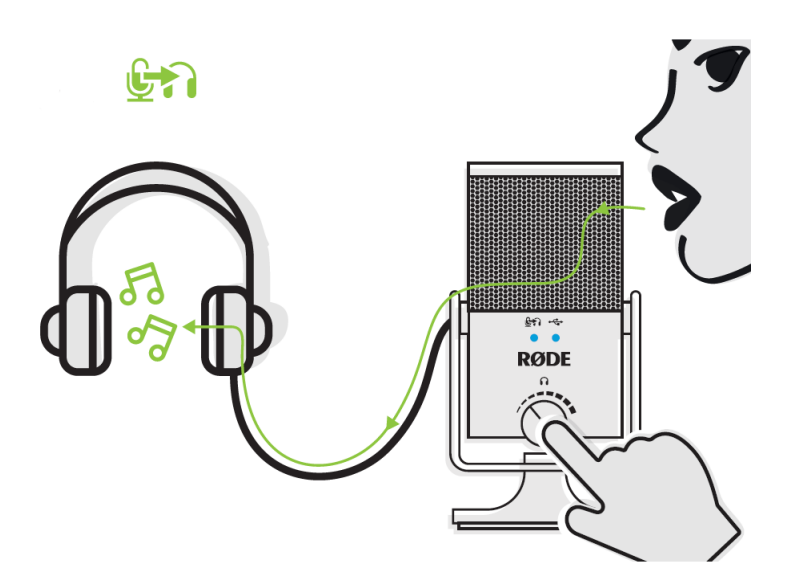

Pour entendre également le son des participants de votre visioconférence vous devez sélectionner le micro en tant que périphérique de sortie audio.

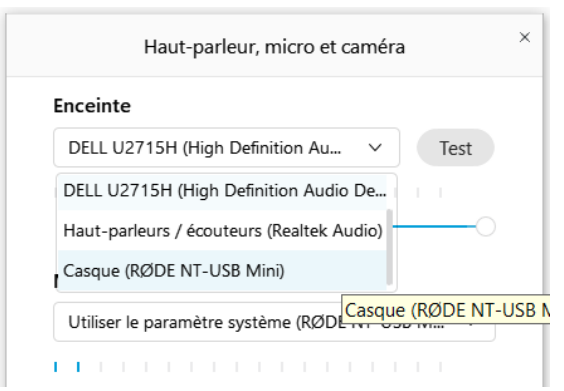

Attention le bouton de volume n'affecte pas le volume du son enregistré et/ou diffusé. Il sert uniquement au volume du son de votre casque.

# Régler le volume du son enregistré et/ou diffusé

Laissez la gestion automatique du volume peut être pratique mais occasionne parfois des sauts d'intensité désagréable pendant une conversation.

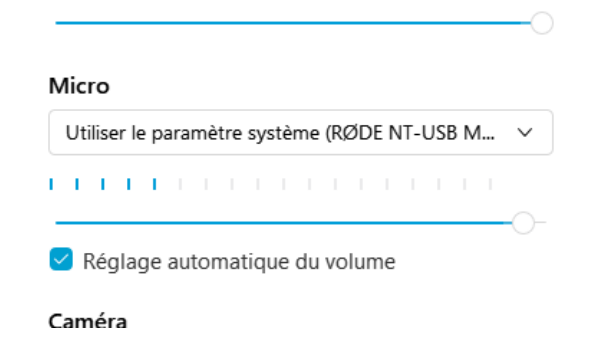

Vous pouvez définir manuellement le volume de captation du son en vous laissant une marge confortable pour que le son ne sature jamais.

 $\sim$ 

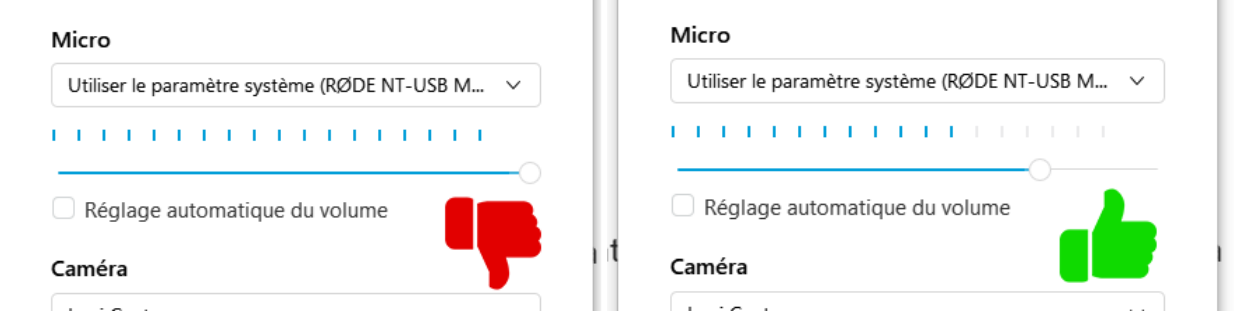

 $\sim 10$ 

Pendant une visioconférence pensez à couper votre micro quand vous n'intervenez pas.

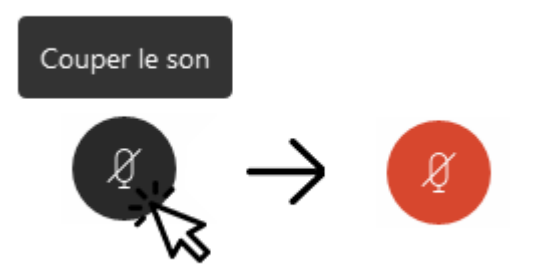

## **AVANT LA CAPTATION : L'ENVIRONNEMENT**

### Attention à l'environnement :

Evitez les grandes salles vides. Privilégiez une petite pièce avec des matières absorbants le son.

Eloignez le micro des sources de sons parasites comme : le système de ventilation de votre ordinateur, une climatisation, une soufflerie.

#### Placement et orientation du micro

Rapprochez le micro de votre bouche : idéalement 10 à 15 cm. Vous pouvez même surélever le micro pour maximiser la qualité de la prise de son. Orientez bien l'avant du micro vers votre bouche.

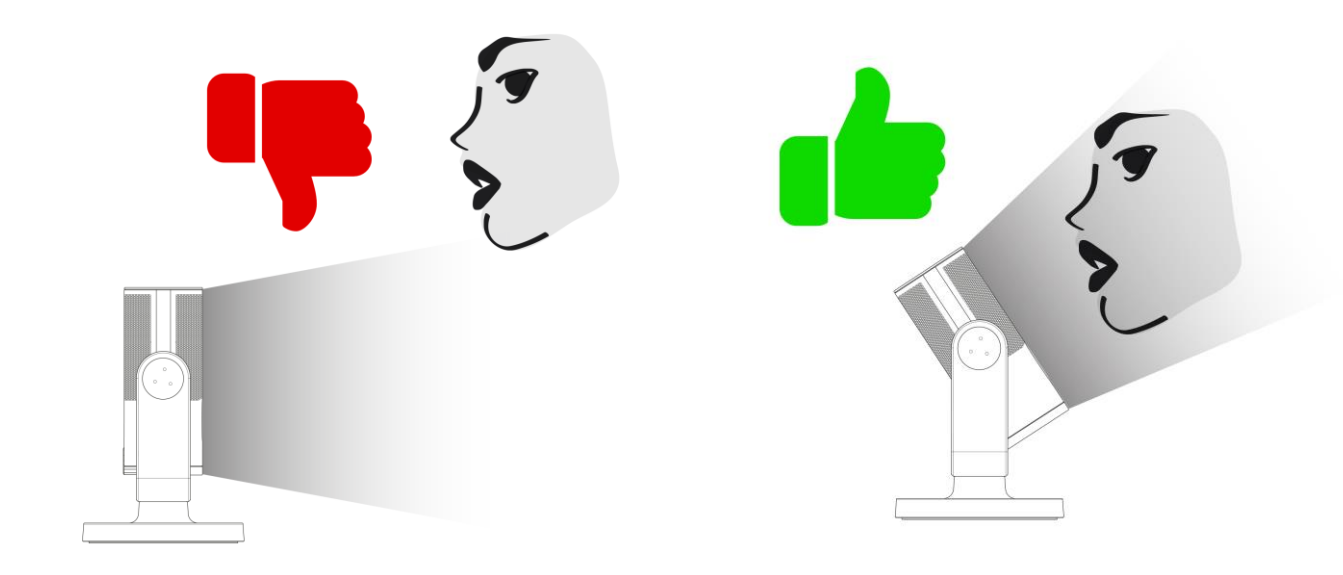

### Qu'est-ce qu'on peut en faire ?

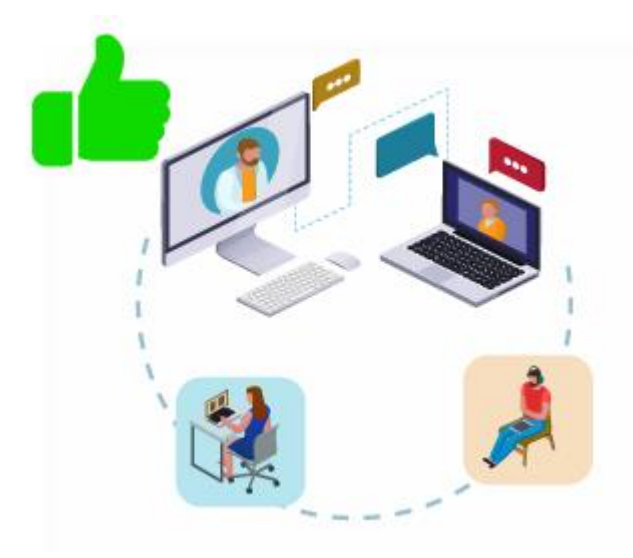

Ce micro est recommandé dans les cas de séance en distanciel :

- En asynchrone pour l'enregistrement de cours en vidéo<br>- En synchrone avec par exemple webex
- En synchrone avec par exemple webex

Dans les deux cas votre mobilité sera réduite car vous devez rester le plus proche possible du micro, qui lui-même doit rester fixe.

Dans le cas d'une utilisation synchrone (avec webex par exemple), nous recommandons l'utilisation d'un casque ou des écouteurs pour le retour son. Cela évitera des échos désagréables et nuisant à la compréhension de vos propos.

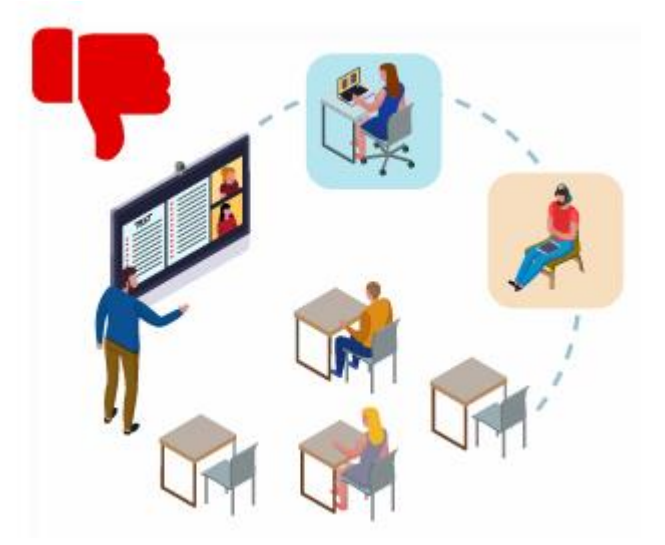

Ce micro n'est pas recommandé dans un scénario de séance comodale. Pour ce cas veuillez-vous orienter vers l'option oreillette bluetooth du kit.